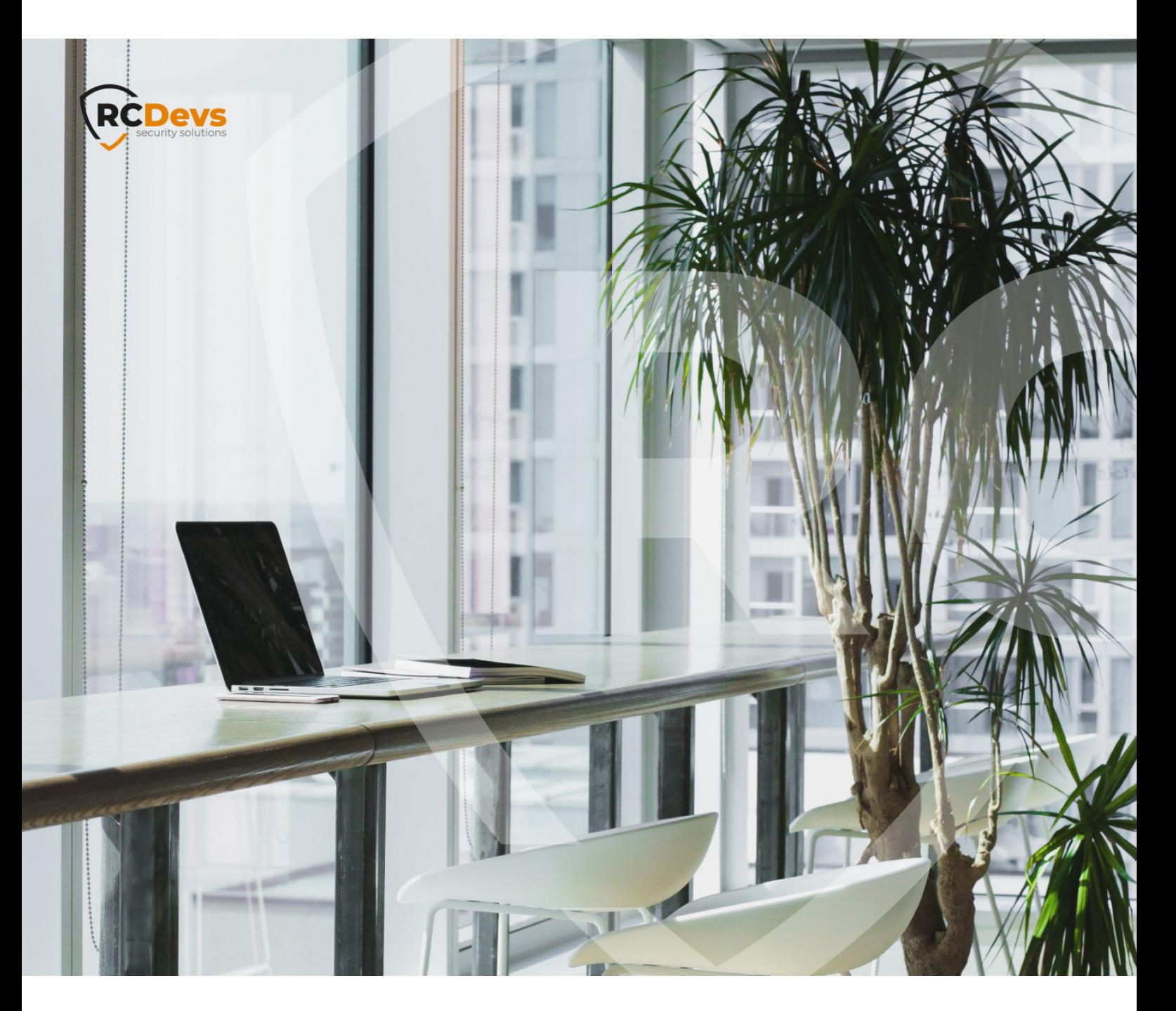

# RADIUS RETURNED ATTRIBUTES **WebADM and OpenOTP are trademarks of RCDevs. All further trademarks are the The speci\$cations and information in this**

**document are subject to change without notice. Companies, names, and data used in examples herein are \$ctitious unless otherwise noted. This document may not be copied or distributed by any means, in whole or in part, for any reason, without the express written permission ofRCDevs Security.**

**property of their respective owners.**

**No guarantee is given for the correctness of the information contained in this document. Please send any comments or corrections to [info@rcdevs.com](mailto:info@rcdevs.com).**

**Limited Warranty - Copyright (c) 2010-2024 RCDevs Security SA. All Rights Reserved. [www.rcdevs.com](file://www.rcdevs.com)**

# 1. Overview

[radius](http://127.0.0.1/tags/radius)

In that documentation, we will explain how to return Radius Attributes to a Radius client in order to provide extra information after a successfull authentication.

For this recipe, you will need to have a WebADM, OpenOTP and Radius Bridge installed and configured. Please refer to WebADM Installation Guide, [WebADM](http://127.0.0.1/howtos/webadm_admin/webadm_adm_guide/) Manual and Radius Bridge [Manual](http://127.0.0.1/howtos/radius_bridge/rb_manual/) for [instructions](http://127.0.0.1/howtos/webadm_install/webadm_install/) on these.

# 2. Send an LDAP Value

We select the user in WebADM and we click on WebADM settings: None [CONFIGURE]:

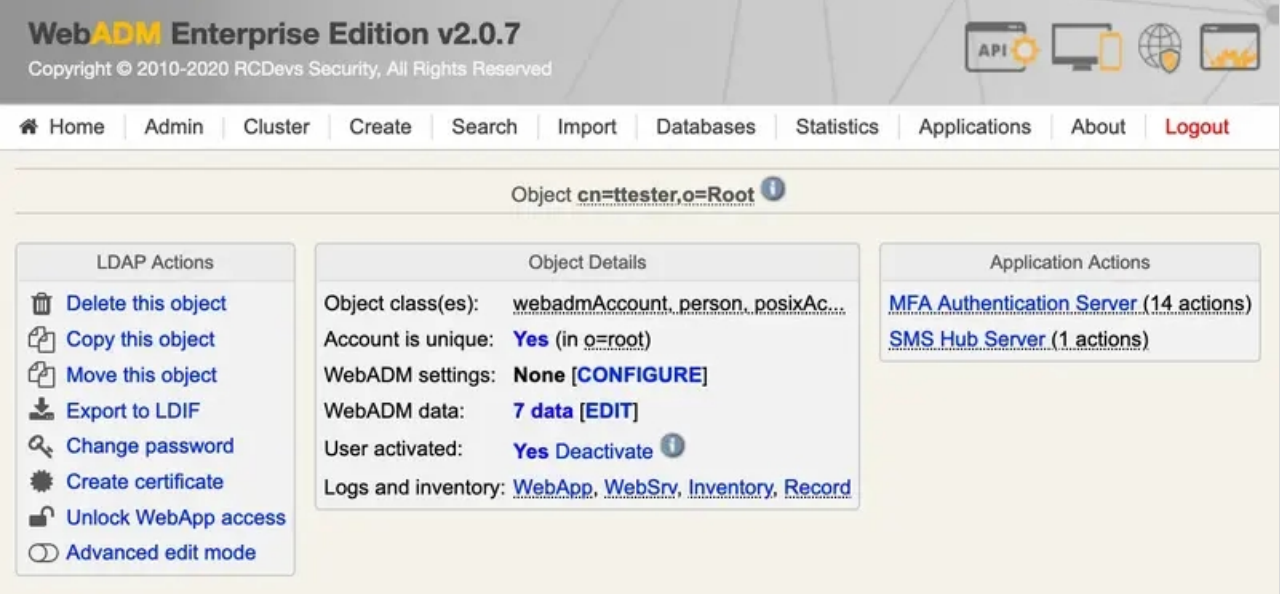

We select OpenOTP and scroll down to RADIUS Options, we check the box and click on Edit:

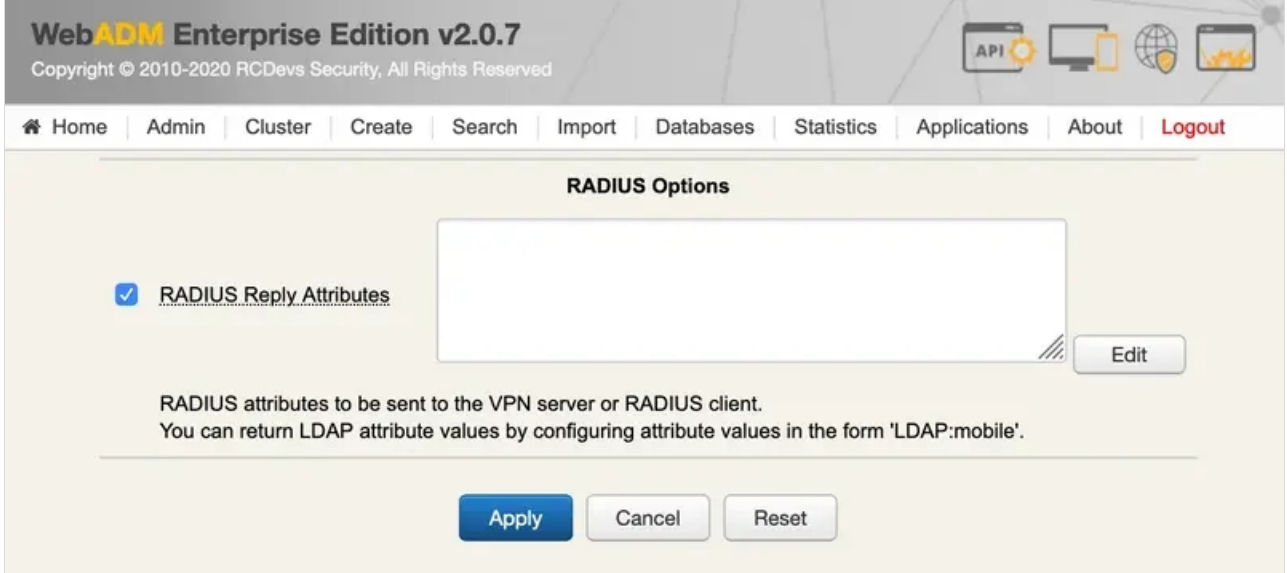

[root@localhost ~]# grep -r "Gandalf-Phone-Number-1" /opt/radiusd/lib/dictionaries/ /opt/radiusd/lib/dictionaries/dictionary.gandalf:ATTRIBUTE Gandalf-Phone-Number-1 17 string

#### We add the attribute name and the value from the mobile LDAP attribute:

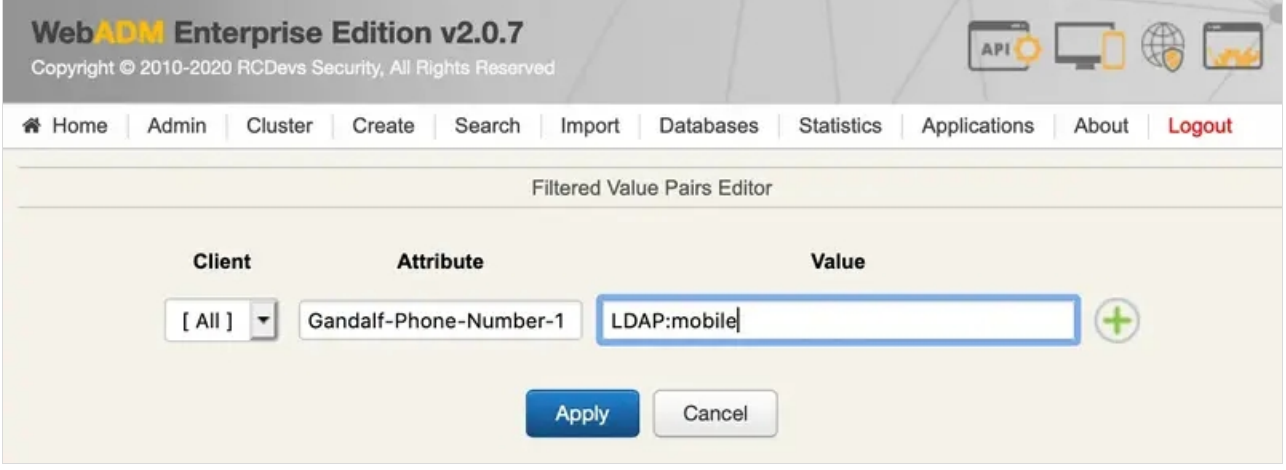

We apply twice and we try with radtest:

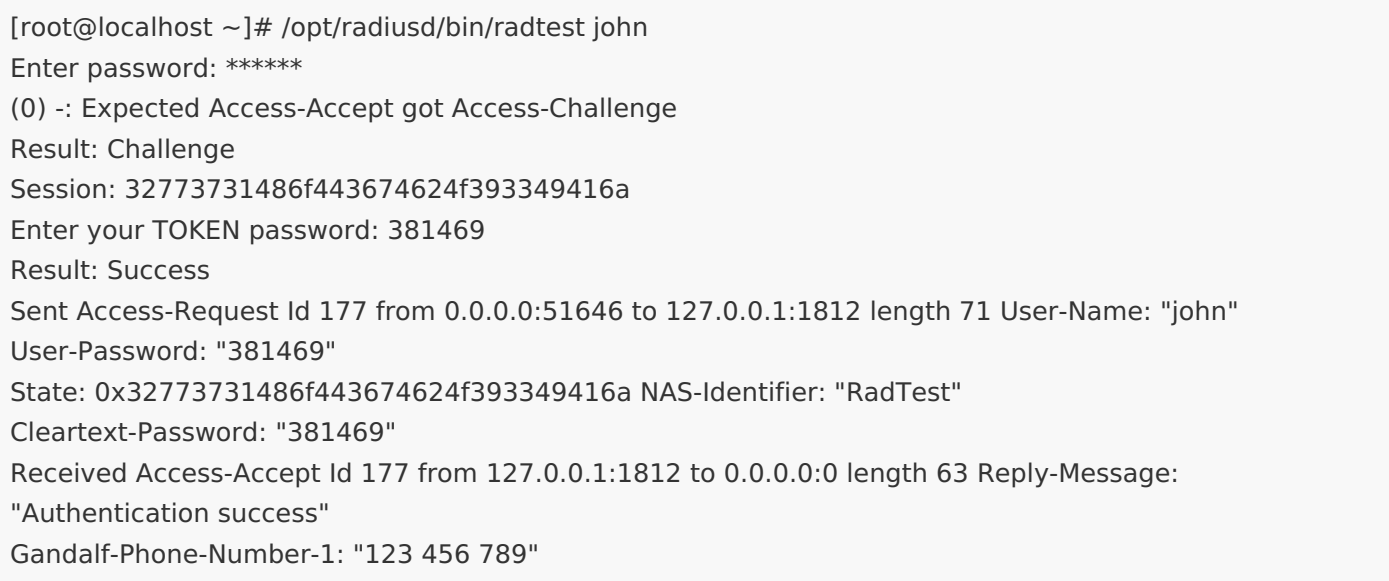

We can see  $Ganda1f-Phone-Number-1$  radius attribute at the end with the value from  $mobile$  LDAP attribute.

# 3. Send a Value To All Members of a Group

We select the group in WebADM:

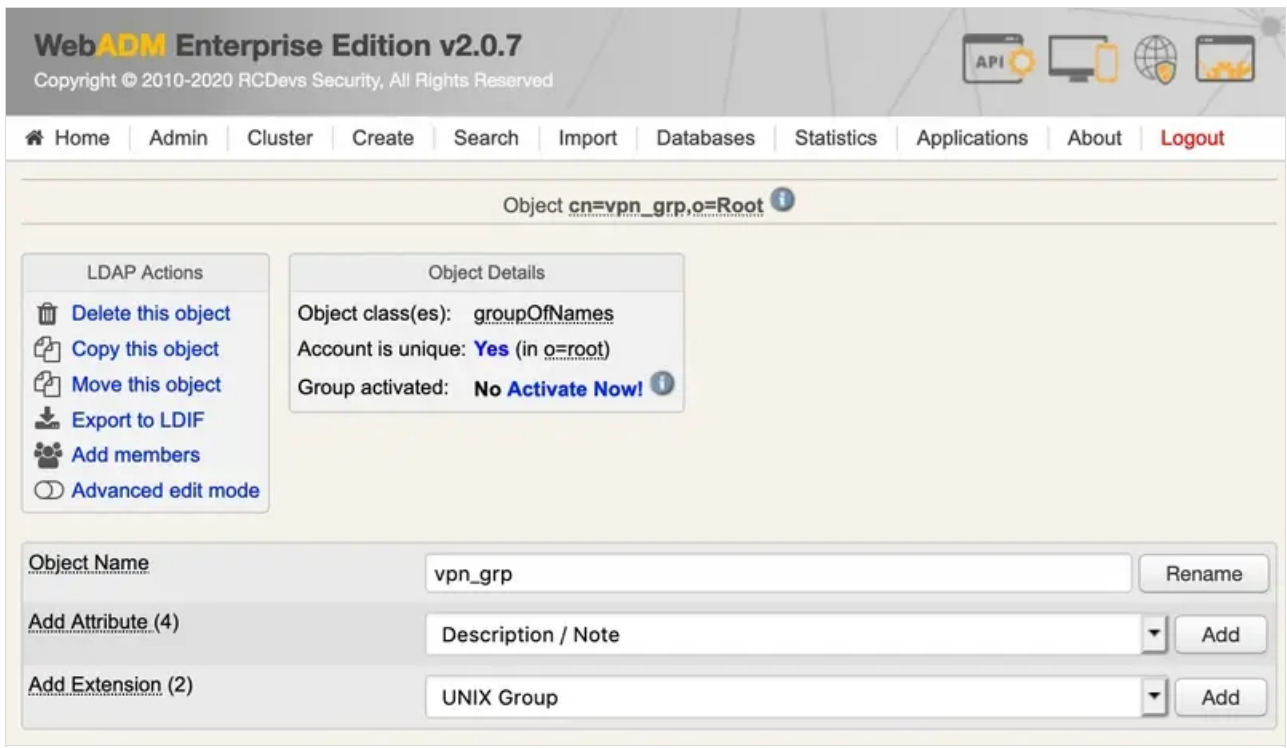

## We click on **Activate Now!** and **Proceed**:

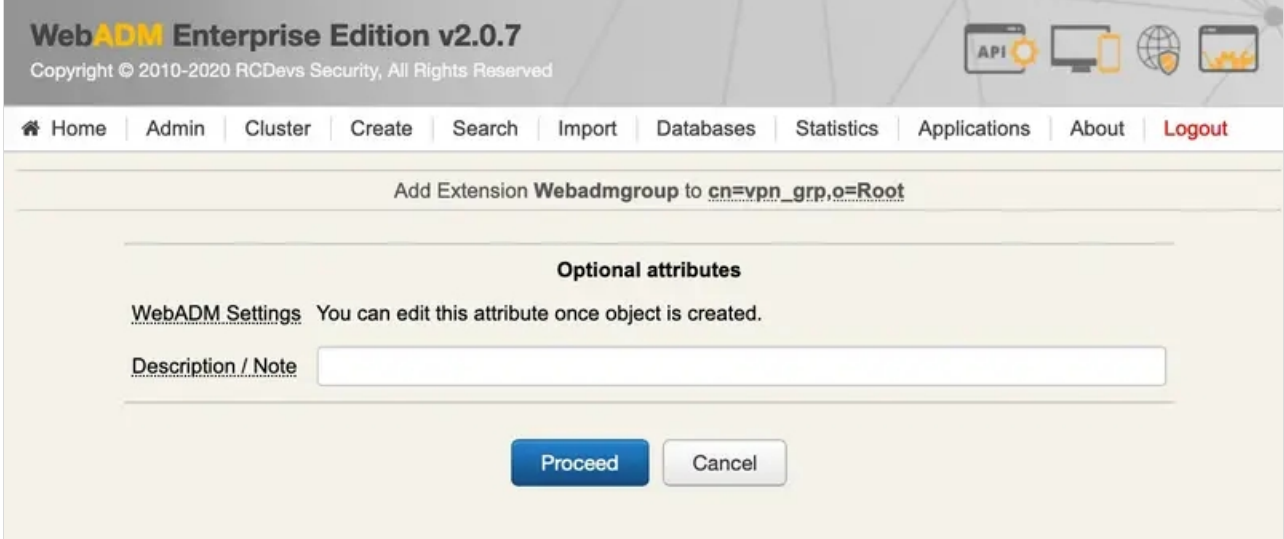

## We click on Extend Object:

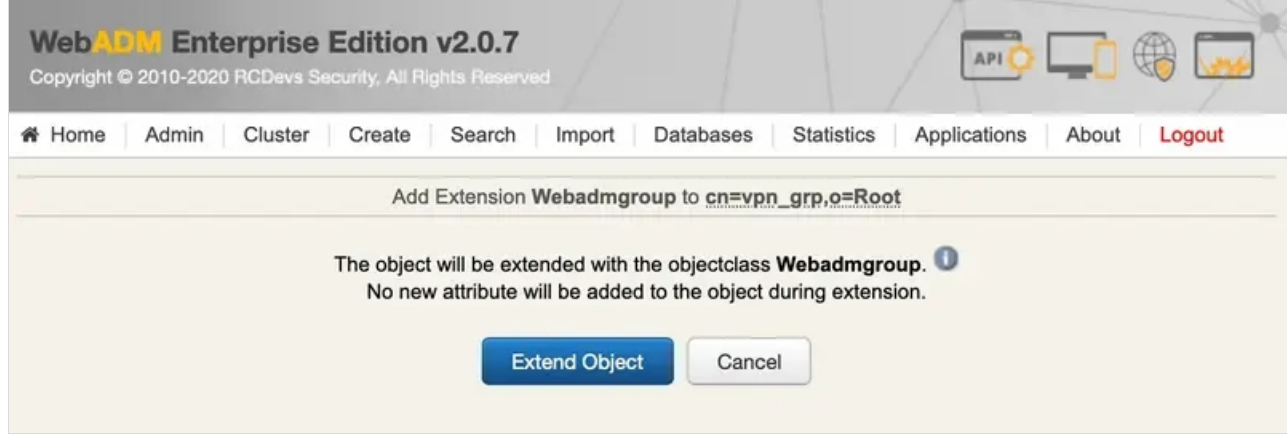

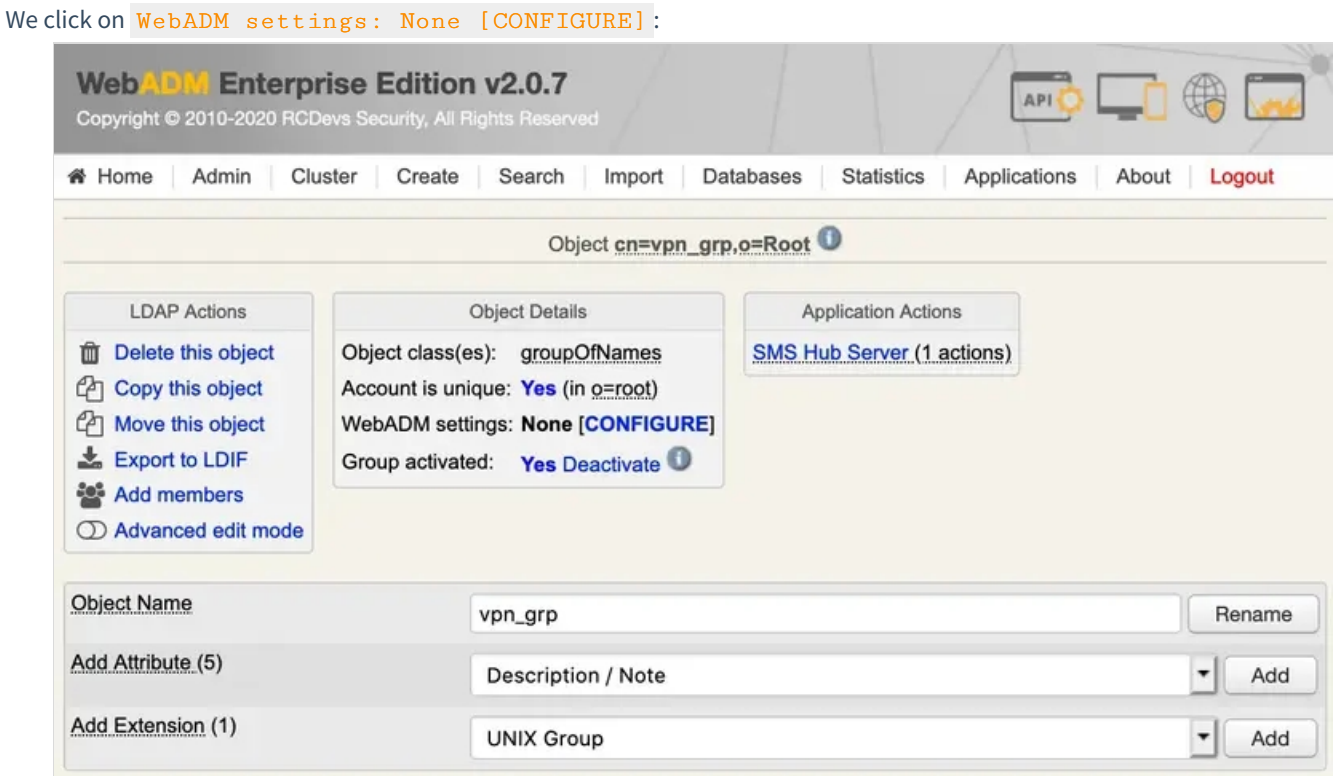

We select OpenOTP and scroll down to RADIUS Options, we check the box and click on Edit:

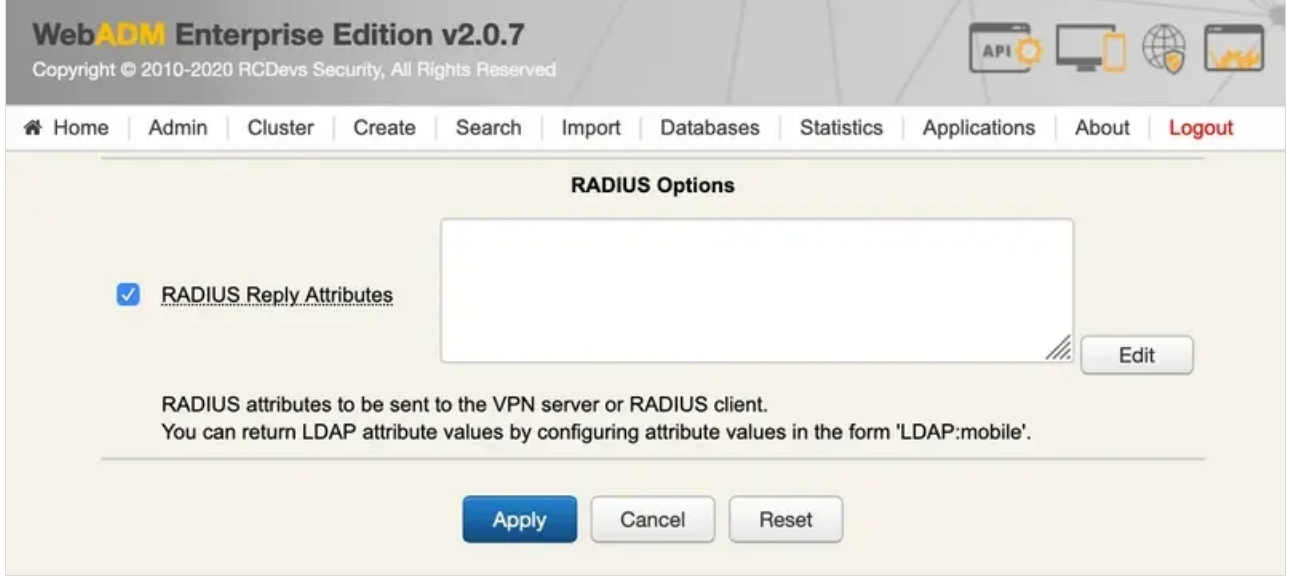

We select an attribute from a dictionary. We check that ASA-Group-Policy attribute is present in Radius Bridge:

[root@localhost ~]# grep -r "ASA-Group-Policy" /opt/radiusd/lib/dictionaries/ /opt/radiusd/lib/dictionaries/dictionary.cisco.asa:ATTRIBUTE ASA-Group-Policy 25 string

We add the attribute name and a value:

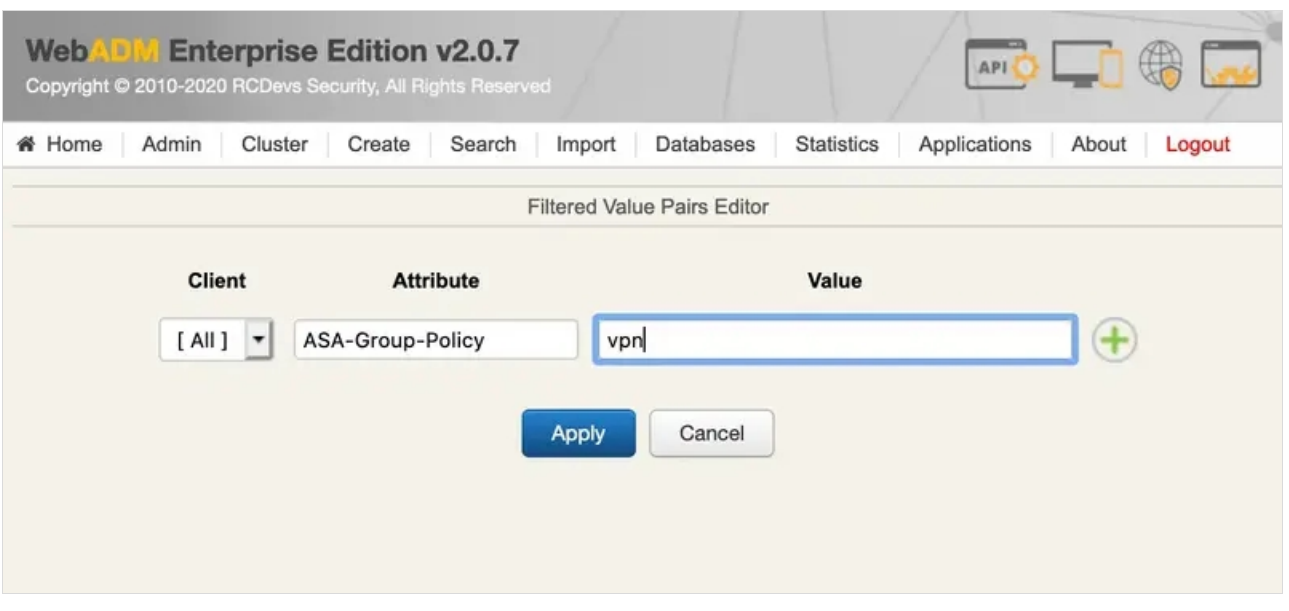

#### We apply twice and we try with radtest:

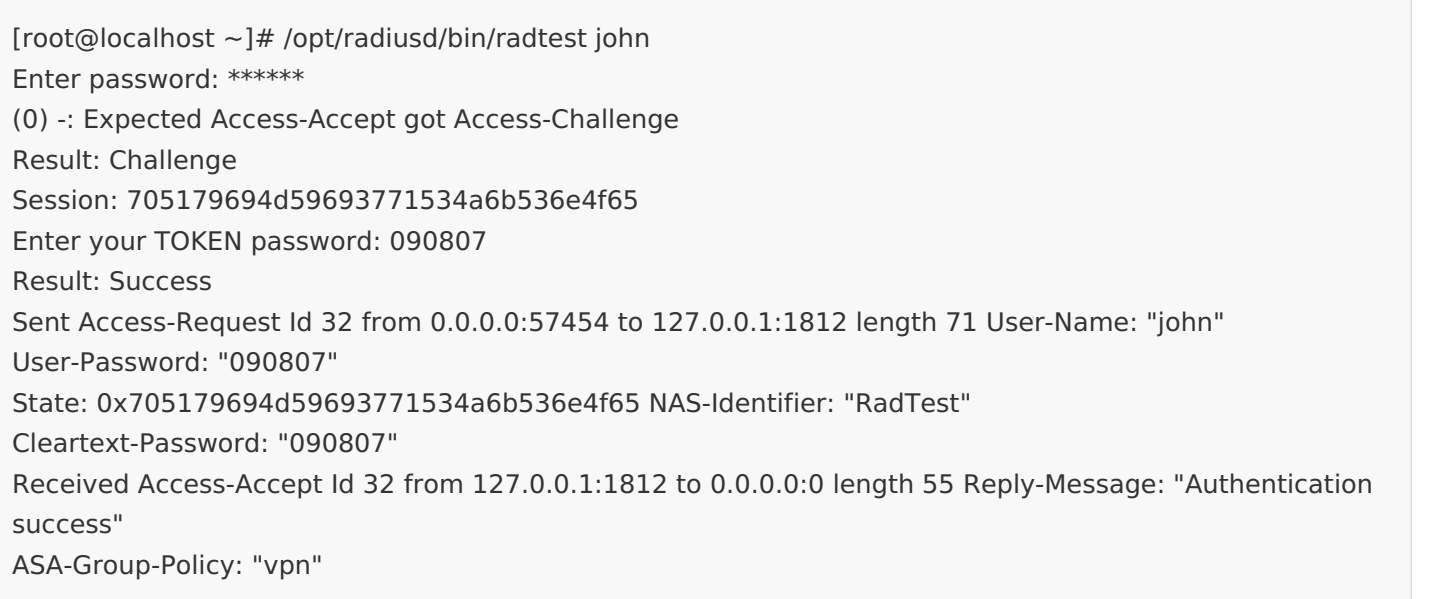

#### We can see  $\overline{ASA-Group-Policy}$  radius attribute at the end with  $\overline{vpn}$  value.

# 4. Troubleshooting of Radius returned attributes

#### 4.1 Invalid RADIUS return attributes

It's possible to configure radius returned attributes through WebADM GUI for specific users, groups or clients applications. Please refer to Radius [Attributes](http://127.0.0.1/howtos/radius_attrs/radius_attrs/) documentation for how to configure them. RADIUS return attributes must comply with the RADIUS dictionaries stored in /opt/radiusd/lib/dictionaries/ . If they do not, the authentication will fail. In the example below, RADIUS Bridge receives return attribute ASA-VLAN= "string", which is not correct as the attribute is defined as integer.

[root@rcvm8 ~]# /opt/radiusd/bin/radiusd debug ... rlm\_openotp: OpenOTP authentication succeeded rlm\_openotp: Reply Data: ASA-VLAN="string" rlm\_openotp: Invalid Reply Data (invalid value-pairs format or attribute not in dictionary) NOTE  $<<$  $(3)$  [openotp] = fail (3)  $\}$  # Auth-Type OTP = fail (3) Failed to authenticate the user (3) Using Post-Auth-Type Reject (3) Post-Auth-Type sub-section not found. Ignoring. (3) Login incorrect: [test] (from client any port 0)

- (3) Sent Access-Reject Id 52 from 127.0.0.1:1812 to 127.0.0.1:34295 length 0
- (3) Finished request

### 4.2 Check Radius Returned Attributes

For this test, I configured Citrix-User-Groups as Radius returned attribute with a mapping to memberof attribute of my Administrator account.

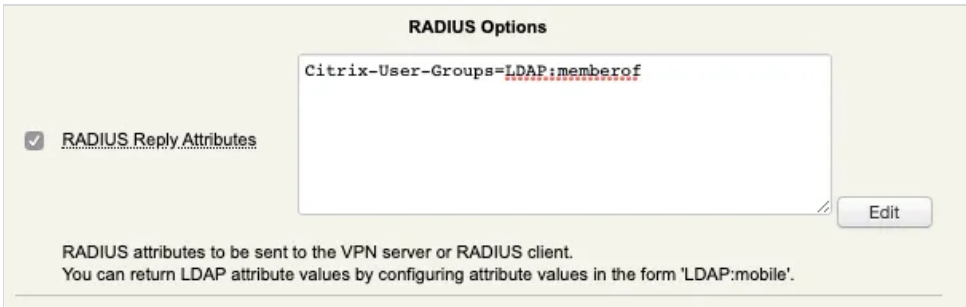

Radius Client output :

[root@radius\_cli ~]# /opt/radiusd/bin/radtest Administrator 192.168.3.64:1812 'testing123\$!' Enter password: \*\*\*\*\*\*\*\* Result: Success Sent Access-Request Id 55 from 0.0.0.0:60026 to 192.168.3.64:1812 length 62 User-Name: "Administrator" User-Password: "password" NAS-Identifier: "RadTest" Cleartext-Password: "password" Received Access-Accept Id 55 from 192.168.3.64:1812 to 192.168.3.54:60026 length 410 Citrix-User- Groups: "CN=Organization Management,OU=Microsoft Exchange Security Groups,DC=yorcdevs,DC=eu" Citrix-User-Groups: "CN=Group Policy Creator Owners,CN=Users,DC=yorcdevs,DC=eu" Citrix-User-Groups: "CN=Domain Admins,CN=Users,DC=yorcdevs,DC=eu" Citrix-User-Groups: "CN=Enterprise Admins,CN=Users,DC=yorcdevs,DC=eu" Citrix-User-Groups: "CN=Schema Admins,CN=Users,DC=yorcdevs,DC=eu" Citrix-User-Groups: "CN=Administrators,CN=Builtin,DC=yorcdevs,DC=eu" Reply-Message: "Authentication success"

As you can see, groups of my Administrator account are well returned.

Radius Bridge output :

```
(2) Received Access-Request Id 55 from 192.168.3.54:60026 to 192.168.3.64:1812 length 62
```

```
(2) User-Name = "Administrator"
(2) User-Password = "password"
(2) NAS-Identifier = "RadTest"
(2) # Executing section authorize from file /opt/radiusd/lib/radiusd.ini
(2) authorize {
(2) eap: No EAP-Message, not doing EAP
(2) [eap] = noop
(2) pap: WARNING: No "known good" password found for the user. Not setting Auth-Type
(2) pap: WARNING: Authentication will fail unless a "known good" password is available
(2) [pap] = noop
(2) [openotp] = ok
(2) \} # authorize = ok
(2) Found Auth-Type = OTP
(2) # Executing group from file /opt/radiusd/lib/radiusd.ini
(2) Auth-Type OTP {
rlm_openotp: Found client ID attribute with value "RadTest"
rlm_openotp: Found source IP attribute with value ""
rlm_openotp: Found device ID attribute with value ""
rlm_openotp: Found client IP attribute with value ""
rlm_openotp: Sending openotpSimpleLogin request
rlm_openotp: OpenOTP authentication succeeded
rlm_openotp: Reply Data: Citrix-User-Groups="CN=Organization Management,OU=Microsoft Exchange
Security Groups,DC=yorcdevs,DC=eu",Citrix-User-Groups="CN=Group Policy Creator
Owners,CN=Users,DC=yorcdevs,DC=eu",Citrix-User-Groups="CN=Domain
Admins,CN=Users,DC=yorcdevs,DC=eu",Citrix-User-Groups="CN=Enterprise
Admins,CN=Users,DC=yorcdevs,DC=eu",Citrix-User-Groups="CN=Schema
Admins,CN=Users,DC=yorcdevs,DC=eu",Citrix-User- Groups="CN=Administrators,CN=Builtin,DC=yorcdevs,DC=eu"
rlm_openotp: Reply message: Authentication success
rlm_openotp: Sending Access-Accept
(2) [openotp] = ok
(2) \} # Auth-Type OTP = ok
(2) Login OK: [Administrator] (from client any port 0)
(2) Sent Access-Accept Id 55 from 192.168.3.64:1812 to 192.168.3.54:60026 length 0
(2) Citrix-User-Groups = "CN=Organization Management,OU=Microsoft Exchange Security
Groups,DC=yorcdevs,DC=eu"
(2) Citrix-User-Groups = "CN=Group Policy Creator Owners,CN=Users,DC=yorcdevs,DC=eu"
(2) Citrix-User-Groups = "CN=Domain Admins,CN=Users,DC=yorcdevs,DC=eu"
(2) Citrix-User-Groups = "CN=Enterprise Admins,CN=Users,DC=yorcdevs,DC=eu"
(2) Citrix-User-Groups = "CN=Schema Admins,CN=Users,DC=yorcdevs,DC=eu"
(2) Citrix-User-Groups = "CN=Administrators,CN=Builtin,DC=yorcdevs,DC=eu"
(2) Reply-Message := "Authentication success"
(2) Finished request
```
Below, the OpenOTP logs for the previous authentication. You can see once the authentication factors are validated by OpenOTP, OpenOTP return the attribute configured on my Administrator account and then the log regarding radius returned attribute

[2020-04-17 18:50:45] [192.168.3.64] [OpenOTP:4JKBFJ4C] New openotpSimpleLogin SOAP request [2020-04-17 18:50:45] [192.168.3.64] [OpenOTP:4JKBFJ4C] > Username: Administrator [2020-04-17 18:50:45] [192.168.3.64] [OpenOTP:4JKBFJ4C] > Password: xxxxxxxx [2020-04-17 18:50:45] [192.168.3.64] [OpenOTP:4JKBFJ4C] > Client ID: RadTest [2020-04-17 18:50:45] [192.168.3.64] [OpenOTP:4JKBFJ4C] > Options: RADIUS,-U2F [2020-04-17 18:50:45] [192.168.3.64] [OpenOTP:4JKBFJ4C] Registered openotpSimpleLogin request [2020-04-17 18:50:45] [192.168.3.64] [OpenOTP:4JKBFJ4C] Ignoring 2 memberof values for user 'CN=Administrator,CN=Users,DC=yorcdevs,DC=eu' (out of domain group search base) [2020-04-17 18:50:45] [192.168.3.64] [OpenOTP:4JKBFJ4C] Resolved LDAP user: CN=Administrator,CN=Users,DC=yorcdevs,DC=eu [2020-04-17 18:50:45] [192.168.3.64] [OpenOTP:4JKBFJ4C] Resolved LDAP groups: group policy creator owners,domain admins,enterprise admins,schema admins,denied rodc password replication group [2020-04-17 18:50:45] [192.168.3.64] [OpenOTP:4JKBFJ4C] Started transaction lock for user [2020-04-17 18:50:45] [192.168.3.64] [OpenOTP:4JKBFJ4C] Found user fullname: Administrator [2020-04-17 18:50:45] [192.168.3.64] [OpenOTP:4JKBFJ4C] Found 1 user emails: Administrator@yorcdevs.eu [2020-04-17 18:50:45] [192.168.3.64] [OpenOTP:4JKBFJ4C] Found 47 user settings: LoginMode=LDAPOTP,OTPType=TOKEN,PushLogin=Yes,LockTimer=0,MaxTries=3,BlockTime=0,ChallengeMo 1:HOTP-SHA1-6:QN06- T1M,DeviceType=FIDO2,SMSType=Normal,SMSMode=Ondemand,MailMode=Ondemand,PrefetchExpire=10, [1 |tems] [2020-04-17 18:50:45] [192.168.3.64] [OpenOTP:4JKBFJ4C] Found 10 user data: LastOTP,TokenType,TokenKey,TokenState,TokenID,TokenSerial,Device1Type,Device1Name,Device1Data,Dev [2020-04-17 18:50:45] [192.168.3.64] [OpenOTP:4JKBFJ4C] Last OTP expired 2020-04-17 18:29:43 [2020-04-17 18:50:45] [192.168.3.64] [OpenOTP:4JKBFJ4C] Found 1 registered OTP token (TOTP) [2020-04-17 18:50:45] [192.168.3.64] [OpenOTP:4JKBFJ4C] Requested login factors: LDAP & OTP [2020-04-17 18:50:45] [192.168.3.64] [OpenOTP:4JKBFJ4C] LDAP password Ok [2020-04-17 18:50:45] [192.168.3.64] [OpenOTP:4JKBFJ4C] Authentication challenge required [2020-04-17 18:50:46] [192.168.3.64] [OpenOTP:4JKBFJ4C] Sent push notification for token #1 [2020-04-17 18:50:46] [192.168.3.64] [OpenOTP:4JKBFJ4C] Waiting 27 seconds for mobile response [2020-04-17 18:50:56] [192.168.3.56] [OpenOTP:4JKBFJ4C] Received mobile authentication response from 192.168.3.1 [2020-04-17 18:50:56] [192.168.3.56] [OpenOTP:4JKBFJ4C] > Session: cupcbM2KWdmcAxjF [2020-04-17 18:50:56] [192.168.3.56] [OpenOTP:4JKBFJ4C] > Password: 16 Bytes [2020-04-17 18:50:56] [192.168.3.56] [OpenOTP:4JKBFJ4C] Found authentication session started 2020-04- [ ] 17 18:50:45 [2020-04-17 18:50:56] [192.168.3.56] [OpenOTP:4JKBFJ4C] PUSH password Ok (token #1) [2020-04-17 18:50:56] [192.168.3.64] [OpenOTP:4JKBFJ4C] Returning 6 RADIUS reply attributes [2020-04-17 18:50:56] [192.168.3.64] [OpenOTP:4JKBFJ4C] Updated user data [2020-04-17 18:50:56] [192.168.3.64] [OpenOTP:4JKBFJ4C] Sent login success response

This manual was prepared with great care. However, RCDevs Security S.A. and the author cannot assume any legal or other liability for possible errors and their consequences. No responsibility is taken for the details contained in this manual. Subject to alternation without notice. RCDevs Security S.A. does not enter into any responsibility in this respect. The hardware and software described in this manual is provided on the basis of a license agreement. This manual is protected by copyright law. RCDevs Security S.A. reserves all rights, especially for translation into foreign languages. No part of this manual may be reproduced in any way (photocopies, microfilm or other methods) or transformed into machine-readable language without the prior written permission of RCDevs Security S.A. The latter especially applies for data processing systems. RCDevs Security S.A. also reserves all communication rights (lectures, radio and television). The hardware and software names mentioned in this manual are most often the registered trademarks of the respective manufacturers and as

such are subject to the statutory regulations. Product and brand names are the property of RCDevs Security. © 2024 RCDevs Security S.A., All Rights Reserved